You must first log in to the system in order to apply for funding. Please refer to the **New User Registration** reference material for step-by-step procedures on how to become a user of the Cal-E-Grants system

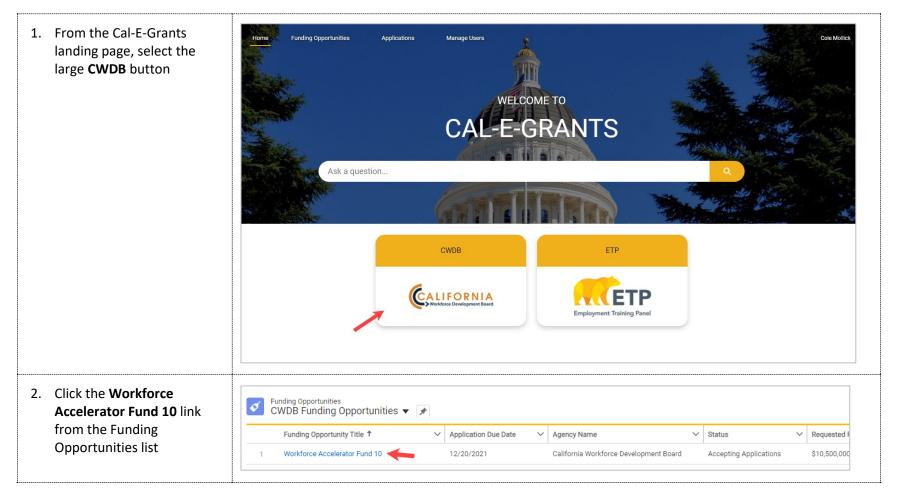

| 3. Select the <b>Apply</b> button at the top right of the page                                                                                                    | Funding Opportunity<br>Workforce Accelerator Fund 10<br>Agency Name<br>California Workforce Development Board                                                                                                    | )<br>Status<br>Accepting Applications | Application Due Date | <b>Type</b><br>Open/Competitive Solicitati | on                |
|----------------------------------------------------------------------------------------------------|----------------------------------------------------------------------------------------------------|---------------------------------------|----------------------|--------------------------------------------|-------------------|
| <ol> <li>Select New Accelerator<br/>from the Application<br/>Category drop down list.<br/>Once selected, click Next</li> </ol>                                                                                                    | Select Category<br>Select Category<br>New Accelerator Project<br>Innovation Impact Project<br>Technical Assistance                                                                                                    | elect Application                     | n Category           | •                                          |                   |
| <ul> <li>5. Fill out the cover page for the Technical Assistance Application. The Lead Agency Applicant will prepopulate with the company name provided as user registration. Required fields are noted with a red asterisk (*)</li> <li>*Note: Circles with an "i" in them are help bubbles. Hovering over them will cause help text to appear to assist in any definitions of fields</li> </ul> | New Accelerator Project -Cover Pag<br>Organization applying for the grant program and<br>assume the role of the Subrecipient if awarded.<br>• Lead Agency Applicant<br>Cole Robert Baseball ×<br>Project Information<br>• End-Use Customers | *Project Name                         | nts? •               | ess                                        | City     Zip Code |

6. Enter in the point of contact. The contact fields are lookup fields. Type in any users that are already signed up in Cal-E-Grants within your account and they will appear in a drop down list below the field. If you need to add a contact that is not yet a user of the system, click **New Contact** 

> This will cause the new contact form to appear. Fill out any required fields and click **Save** to save the contact

Once the contact has been saved, they will prepopulate in the contact field

|                                               | *Fiscal Contact       |  |
|-----------------------------------------------|-----------------------|--|
| Search Contacts                               | Q Search Contacts Q   |  |
| E Test Contact                                |                       |  |
| + New Contact 🔶                               | _                     |  |
|                                               |                       |  |
| Now Contact                                   | CMC Applicant Contact |  |
| New Contact:                                  | GMS Applicant Contact |  |
|                                               |                       |  |
| Contact Information                           |                       |  |
| *Name                                         | Account Name          |  |
| Salutation                                    | Search Accounts Q     |  |
| None                                          | •                     |  |
| First Name                                    |                       |  |
|                                               |                       |  |
|                                               |                       |  |
| *Last Name                                    |                       |  |
| ★Last Name                                    |                       |  |
|                                               | *Email                |  |
| <ul> <li>▲Last Name</li> <li>Title</li> </ul> | *Email                |  |
| * Title                                       | * Email               |  |
|                                               | *Email                |  |

| 7. | Fill out the Approval of<br>Authorized Representative<br>section. Click <b>Save</b> when the<br>cover page is finished<br>*Note: <b>Signature</b> is a typed<br>field and <b>Date</b> must be today or<br>in future, the field will not<br>accept past dates                                                                                                    | Approval of Authorized Representative <ul> <li>Authorized Representative</li> <li>Search Contacts</li> <li>Date</li> <li>Cancel</li> </ul> Save & New Save                                                                                                    |
|----|----------------------------------------------------------------------------------------------------|----------------------------------------------------------------------------------------------------|
| 8. | You will be taken to the<br>application page. The<br>amount requested and<br>Application Type will appear<br>at the top of the page. The<br>status bar will reflect<br>"Application in Progress"<br>and you will be on the Cover<br>Page area of the application<br>In order to proceed with the<br>application, click I Agree<br>after reading the WIOA Title<br>1 Declaration | Requested Amount       Record Type         \$100,000.00       New Accelerator Project         Application In Progr       Application Submitt       Application Under R       Request for Additio       Award In Progress       Award Converted to         Cover Page       Narrative       Deliverables       Expend Plan       Budget Narrative       Supplemental Budget       Budget Summary       More         VIOA Title 1 Declaration       By signing and submitting an application, you 'The Applicant', hereby acknowledge 1. If requesting \$150,000 or less, you are aware, willing to become familiar and comply with WIOA Title 1 and the Code of Federal Regulations, Title 2 (Uniform Guidance) to responsibly manage the grant program if awarded. Or 2. If requesting more than \$150,000, applicant is confirming they have direct experience managing WIOA funded projects, are well versed with WIOA Title 1 and the Code of Federal Regulations, Title 2 (Uniform Guidance), and are able to responsibly manage grant program and meet WIOA requirements if awarded. You 'The Applicant' are agreeing to these terms and signing on behalf of the Lead Application Agency (Applying Organization). |
| 9. | A pop up will appear<br>confirming your choice to<br>agree with the WIOA Title 1<br>Declaration. Click <b>Proceed</b> to<br>continue                                                                                                    | Confirmation       X         You have decided to agree to the terms and conditions.       Please click to Proceed.         Please click to Proceed       Cancel                                                                                                    |

| 10. You will return to the cover<br>page. Review the<br>information on the page. If<br>any edits to information are<br>needed, click the pencil icon<br>to the right of the field                                                          | V New Accelerator Project -Cover Page Lead Agency Applicant Cole Robert Baseball V Project Information End-Use Customers Job Seeker V Project Cost Requested Amount S100,000.00 Total Project Budget S200,000.00                                                                                                    |
|----------------------------------------------------------------------------------------------------|----------------------------------------------------------------------------------------------------|
| <ul> <li>11. To move to the next area of the application, click</li> <li>Narrative from the Navigation Bar</li> </ul>                                                                                                    | Application In Progr       Application Submitt       Application Under R       Request for Additio       Award In Progress       Award Converted to         Cover Page       Narrative       Deliverables       Expend Plan       Budget Narrative       Supplemental Budget       Budget Summary       More                                                                                                    |
| 12. At the top of the narrative<br>tab are directions on how to<br>fill out the sections of this<br>page. There is also a link to<br>the Workforce Accelerator<br>Fund Webpage which<br>provides comprehensive<br>application instructions | Cover Page         Narrative         Deliverables         Expend Plan         Budget Narrative         Supplemental Budget         More           In the space provided, using the prompts below, please provide details relative to the Project's Proposed Framework, Project         Team, and your organizations' experience with WIOA funded grant programs and the projects' Proposed Strategies.         For Application Instructions, please refer to the WAF 10 RFA on the Workforce Accelerator Fund Webpage. |

13. Fill in all the fields in *Section 1: Project Framework*. There are 4 narrative questions total in this section. All fields are required at time of submittal

> Question 4 is a conditional question. Utilize the arrows to move applicable questions into the Selected pane to display conditional questions below

\*Note: For example, If "Improvement of Job Quality" is selected you would be required to answer Question 4.1

Text entry boxes are larger in the system; they have been cut down for the purpose of these training materials.

| Question - 1<br>Identify project's Big Idea:                                                                                       |                                          |                | How will the project's Big Idea address at lea<br>Available | Selected Improvement of Job Quality Create Income Security or Upward Mobility |
|----------------------------------------------------------------------------------------------------|------------------------------------------|----------------|-------------------------------------------------------------|-------------------------------------------------------------------------------|
| Question - 2<br>Describe the innovation process and how project is uniq<br>improvement and change impacting economic and racia     |                                          | pportunity for |                                                             | Connect or Bridge Workforce Programs to Quality<br>Jobs                       |
|                                                                                                    |                                          | li             | Question - 4.1<br>Improvement of Job Quality                |                                                                               |
| Question - 3 Eunding through the Accelerator 10 grant program will fi                                                              | urther this by:                          |                | Question - 4.2                                              |                                                                               |
| Question - 4<br>How will the project's Big Idea address at least one of th<br>Available                                            | e core High Road elementa: ①<br>Selected |                | Create Income Security or Upward Mobility                   |                                                                               |
| Improvement of Job Quality<br>Create Income Security or Upward Mobility<br>Connect or Bridge Workforce Programs to Quality<br>Jobs | •                                        | •              | Question - 4.3<br>Connect or Bridge Workforce Programs to Q | uality Jobs                                                                   |
|                                                                                                    |                                          |                |                                                             |                                                                               |

| 14. Fill in all the fields<br>in Section 2: Subrecipient &<br>Project Team. There are 6<br>narrative questions total in<br>this<br>section. This field is required<br>at time of submittal | Section II. Subrecipient & Project Team      Descripter (organization must need and comply with WIOA Tries 1 and the Code of Federal Regulations, Trie 2 (Minform Guidace) to responsely manage the grant program. Describe your experimence and capacity in managing WIOA funded grant program of the section of the grant grant program. Describe your experimence and capacity in managing WIOA funded grant programs.     Section     for experience managing WIOA funded grant programs     comply                                                                                                    | Question - 4         Clearly identify at least one unique individual for the Innovator role including name, organization, how their experience and success in that capacity will benefit the project.         Salesforce Sans       12         Image: Image: Im |
|----------------------------------------------------------------------------------------------------|----------------------------------------------------------------------------------------------------|----------------------------------------------------------------------------------------------------|
|                                                                                                    | Question - 1.1         Describe direct experience and success in managing WIOA funded grant programs.         Question - 2         Clearly identify at least one unique individual for the Customer role including name, organization, how their experience and success in that capacity will benefit the project.         Salesforce Sans       12         E       2         E       2                                                                                                    | Question - 5         Clearly identify at least one unique individual for the Influencer role including name, organization, how their experience and success in that capacity will benefit the project.         Salesforce Sans       12         E       E         Ø       Ix                                                                                                    |
|                                                                                                    | Question - 3         Clearly identify at least one unique individual for the Expert role including name, organization, how their experience and success in that capacity will benefit the project.         Salesforce Sans       12         Image: Salesforce Sans       12         Image: Salesforce Sans       12 </th <th>Question - 6         Describe Project Team's commitment to integration, sharing, and replication and/or scaling of successful outcomes.</th> | Question - 6         Describe Project Team's commitment to integration, sharing, and replication and/or scaling of successful outcomes.                                                                                                    |

| 15. When you have finished<br>entering information in the<br>narrative area, navigate to<br>the top of the page and click<br><b>Save</b>                                                                                                    | Cover Page         Narrative         Deliverables         Expend Plan         Budget Narrative         Supplemental Budget         More           In the space provided, using the prompts below, please provide details relative to the Project's Proposed Framework, Project         Team, and your organizations' experience with WIOA funded grant programs and the projects' Proposed Strategies.                                                                                         |
|----------------------------------------------------------------------------------------------------|----------------------------------------------------------------------------------------------------|
| *Note: Be sure to click <b>Save</b><br>in each area after entering<br>in information. If you exit<br>the system, or if it times out<br>due to being idle, you will<br>lose the information entered<br>in the fields unless <b>Save</b> has<br>been clicked | For Application Instructions, please refer to the WAF 10 RFA on the Workforce Accelerator Fund Webpage.                                                                                                    |
| 16. To move to the next area of<br>the application, click<br><b>Deliverables</b> in the<br>Navigation Bar                                                                                                    | Cover Page       Narrative       Deliverables       Expend Plan       Budget Narrative       Supplemental Budget       More         In the space provided, using the prompts below, please provide details relative to the Project's Proposed Framework, Project Team, and your organizations' experience with WIOA funded grant programs and the projects' Proposed Strategies.       For Application Instructions, please refer to the WAF 10 RFA on the Workforce Accelerator Fund Webpage. |
| 17. At the top of the<br>Deliverables tab are<br>directions on how to fill out<br>the sections of this page                                                                                                    | Cover Page         Narrative         Deliverables         Expend Plan         Budget Narrative         Supplemental Budget         More           In the spaces provided below, please provide details on the each of the proposed deliverables and outcomes that will be completed with this grant program/project, if awarded. For each deliverable or outcome, please explain how performance will be measured and how you will know if the project is successful.                          |

| 18. Fill in all the fields in the 1<br>Section. All fields are<br>required at time of                                                             | Add Save                                                                                                    |  |  |  |  |  |
|----------------------------------------------------------------------------------------------------|----------------------------------------------------------------------------------------------------|--|--|--|--|--|
| submittal <i>*Note: To add any additional</i>                                                                                                    | What will project do?       How will this be measured/achieved?         List specific project outcomes and deliverables (quantitative and/or qualitative)       Describe how you will know if project is successful (quantitative).                                                                                 |  |  |  |  |  |
| deliverable lines; click the Add<br>button at the top of the<br>section.                                                                          |                                                                                                    |  |  |  |  |  |
| To delete any extra rows, select<br>the trash icon to the right of<br>the fields.                                                                 |                                                                                                    |  |  |  |  |  |
| .9. When you have finished<br>entering information in the                                                                                         | Add Save                                                                                                    |  |  |  |  |  |
| narrative area, navigate to<br>the top of the page and click<br><b>Save</b>                                                                       | What will project do?       How will this be measured/achieved?         List specific project outcomes and deliverables (quantitative and/or qualitative)       How will this be measured/achieved?                                                                                                    |  |  |  |  |  |
| *Note: Be sure to click <b>Save</b><br>after entering in<br>information. If you exit the                                                          |                                                                                                    |  |  |  |  |  |
| system, or if it times out due<br>to being idle, you will lose<br>the information entered in<br>the fields unless <b>Save</b> has<br>been clicked |                                                                                                    |  |  |  |  |  |
| 0. To move to the next area of the application, click <b>Expend</b>                                                                               | Cover Page Narrative Deliverables Expend Plan Budget Narrative Supplemental Budget More                                                                                                    |  |  |  |  |  |
| <b>Plan</b> in the Navigation Bar                                                                                                    | In the spaces provided below, please provide details on the each of the proposed deliverables and outcomes that will be completed with this grant program/project, if awarded. For each deliverable or outcome, please explain how performance will be measured and how you will know if the project is successful. |  |  |  |  |  |

| <ul> <li>21. At the top of the Expend<br/>Plan tab are directions on<br/>how to fill out the sections<br/>of this page. There is also a<br/>link to the Workforce<br/>Accelerator Fund Webpage,<br/>which provides<br/>comprehensive application<br/>instructions.</li> <li>*Note: Technical Assistance<br/>applicants are not required to<br/>provide match funds. Leave<br/>those fields blank</li> </ul> | Cover Page Narrative Deliverabl<br>In the spaces provided below, in Section I. F<br>Total Subgrant/Amount Requested), Total F<br>amount of Leveraged/Match Funds. In Sect<br>both grant funds and leveraged funds/matc<br>requesting from the CWDB. Quarterly Plann<br>For Application Instructions, please refer to<br><b>NOTE</b> : Technical Assistance applicants are<br><b>Quarter/Schedule for WAF 10:</b><br>Quarter 1: June 01, 2022<br>Quarter 2: July 01, 2022 - December 30, 20<br>Quarter 3: October 01, 2022 - December 31,<br>Quarter 4: January 01, 2023 - March 31, 202<br>Quarter 5: April 01, 2023 - June 30, 2023<br>Quarter 7: October 01, 2023 - December 30, 20<br>Quarter 7: October 01, 2023 - December 31,<br><b>NOTE:</b> The first month of the grant period fa | Funding Plan: Please provide figures fr<br>Program Cost (Requested Award Amo<br>tion II. Expenditure Plan: Applicant mu<br>ch. Quarterly Planned Expenditures re-<br>ned Match refers to leveraged funds a<br>the WAF 10 RFA on the Workforce Ac<br>on the WAF 10 RFA on the Workforce Ac<br>on trequired to provide match. | or Total Administration (cannot exce<br>unt minus Administration Costs), and<br>ist project quarterly spending project<br>fers to the amount of funding applica<br>s match contribution.<br>scelerator Fund Webpage. | d the<br>tions for |
|----------------------------------------------------------------------------------------------------|----------------------------------------------------------------------------------------------------|----------------------------------------------------------------------------------------------------|----------------------------------------------------------------------------------------------------|--------------------|
| Fill in all the fields in <i>Section</i><br>1: Funding Plan.                                                                                                    | 1<br>I. FUNDING PLAN                                                                                                    |                                                                                                    |                                                                                                    | Save               |
| *Note: The Total Subgrant<br>Amount in the Grant Funds                                                                                                    | Fund Source                                                                                                    | Grant Funds (WIOA 15%)                                                                                                    | Leveraged Funds (Match)                                                                                                    | Project Total      |
| column should total the<br>amount requested. The Project                                                                                                    | Total Administration - 10% Cap                                                                                                    | \$0.00                                                                                                    | \$0.00                                                                                                    | \$0.00             |
|                                                                                                    |                                                                                                    |                                                                                                    |                                                                                                    |                    |
| total should equal the project<br>budget                                                                                                    | Total Program Cost                                                                                                    | \$0.00                                                                                                    | \$0.00                                                                                                    | \$0.00             |

22. Fill in all the fields in Section 2: Expenditure. There are 7 quarters required in this section. There are 7 quarters required in this section. Enter data in the white fields. The gray fields calculate automatically

> \*Note: The Total at the bottom of Quarterly Planned Expenditures column should total the total the amount requested and the Total at the bottom of Project Total Planned Expenditures should total the project budget

| uarter/Year | Quarterly Planned<br>Expenditures | Cumulative<br>Planned<br>Expenditures | Quarterly Planned<br>Match | Cumulative<br>Planned Match | Project Total<br>Planned<br>Expenditures |
|-------------|-----------------------------------|---------------------------------------|----------------------------|-----------------------------|------------------------------------------|
| uarter 1    | \$0.00                            | \$0.00                                | \$0.00                     | \$0.00                      | \$0.00                                   |
| uarter 2    | \$0.00                            | \$0.00                                | \$0.00                     | \$0.00                      | \$0.00                                   |
| uarter 3    | \$0.00                            | \$0.00                                | \$0.00                     | \$0.00                      | \$0.00                                   |
| uarter 4    | \$0.00                            | \$0.00                                | \$0.00                     | \$0.00                      | \$0.00                                   |
| uarter 5    | \$0.00                            | \$0.00                                | \$0.00                     | \$0.00                      | \$0.00                                   |
| uarter 6    | \$0.00                            | \$0.00                                | \$0.00                     | \$0.00                      | \$0.00                                   |
| )uarter 7   | \$0.00                            | \$0.00                                | \$0.00                     | \$0.00                      | \$0.00                                   |
| Total       | \$0.00                            | \$0.00                                | \$0.00                     | \$0.00                      | \$0.00                                   |

23. When you have finished entering information in the narrative area, navigate to the top of the page and click **Save** 

> \*Note: Be sure to click **Save** after entering in information. If you exit the system, or if it times out due to being idle, you will lose the information entered in the fields unless **Save** has been clicked

| . FUNDING PLAN                 |                        | _                       | Save          |
|--------------------------------|------------------------|-------------------------|---------------|
| Fund Source                    | Grant Funds (WIOA 15%) | Leveraged Funds (Match) | Project Total |
| Total Administration - 10% Cap | \$0.00                 | \$0.00                  | \$0.00        |
| Total Program Cost             | \$0.00                 | \$0.00                  | \$0.00        |
| Total Subgrant Amount          | \$0.00                 | \$0.00                  | \$0.00        |
|                                |                        |                         |               |

| 24. To move to the next area of<br>the application, click <b>Budget</b><br><b>Narrative</b> in the Navigation<br>Bar                                                                                                    | Cover Page                                                                                                    | Narrative                                                                                                    | Deliverables                                                                                                    | Expend Plan                                                                                             | Budget Narrative                                                             | Supplemental Budget                                                                                                    | More                                |
|----------------------------------------------------------------------------------------------------|----------------------------------------------------------------------------------------------------|----------------------------------------------------------------------------------------------------|----------------------------------------------------------------------------------------------------|----------------------------------------------------------------------------------------------------|------------------------------------------------------------------------------|----------------------------------------------------------------------------------------------------|-------------------------------------|
| 25. At the top of the Budget<br>Narrative tab are directions<br>on how to fill out the<br>sections of this page. There<br>is also a link to the<br>Workforce Accelerator Fund<br>Webpage, which provides<br>comprehensive application<br>instructions. | mirror exactly e<br>funds only – do<br>Enough detail s<br>actual exhibit t<br>covered separa<br>detail may resu | each line item<br>o not include le<br>should be prov<br>hat must be co<br>itely with indiv<br>ilt in a lower so | r, please provide de<br>in the Grant Funds<br>everaged funds (m<br>rided to justify eacl<br>overed in the narra<br>ridual details and c<br>core. | (15% WIOA) colur<br>hatch).<br>h line item allocation<br>tive response. If the<br>costs outlined, total | nn on Budget Summary<br>on. Each line item conta<br>ere are multiple costs v | Supplemental Budget<br>llocations. Figures in this se<br>. This tab/section accounts<br>nins information/specific det<br>vithin a line item each cost n<br>allocation. Failure to provide<br>r Fund Webpage. | for grant<br>ails on the<br>nust be |

| 26. Fill in all applicable fields in each section of the Budget                                   | Staff Salaries                                                                                                    |                  |                   |                  |              |                   |                  |                 |                                       | Add    |
|---------------------------------------------------------------------------------------------------|----------------------------------------------------------------------------------------------------|------------------|-------------------|------------------|--------------|-------------------|------------------|-----------------|---------------------------------------|--------|
| Narrative Page. There are<br>13 sections total in this                                            | Job Titles of Staff & Roles and Responsibilities                                                                                                    | FTE              | Monthly<br>Salary | Months           | Total Salary |                   | Benefits         | Benefit %       | Total Staff<br>Salaries +<br>Benefits | Action |
| area.                                                                                             |                                                                                                    | 0.00             | \$0.00            | 0                | \$0.00       |                   | \$0.00           |                 | \$0.00                                |        |
| *Note: If additional rows are<br>needed, click the <b>Add</b> button                              | Total Salary     \$0.00     Total Benefits     \$0.00                                                                                                    |                  |                   |                  |              |                   |                  |                 |                                       |        |
| within each application section.                                                                  |                                                                                                    |                  |                   |                  |              | Staff Salaries &  | Benefits Total   |                 | \$0.00                                |        |
| If additional rows need to be<br>removed, click the <b>Trash</b> icon<br>to the right of the row. | Staff Travel<br>List staff traveling, destination/event, and of transportation*<br>Note: Staff Travel is for employees of the subrecipient entity only. Anyone else listed under Staff Travel would be an unallowable cost.<br>Contractors should budget their own travel into their contracts and cannot be included under subrecipient entity travel costs. |                  |                   |                  |              |                   | \$0.00           | Add             |                                       |        |
|                                                                                                   |                                                                                                    |                  |                   |                  |              |                   |                  | li              | \$0.00                                | ۵      |
|                                                                                                   | Operating Expenses<br>Provide breakdown of operating expense<br>*Based on FTE for Program Staff                                                                                                    | s in each of the | major line item   | s below (if appl | licable)     |                   |                  |                 | \$0.00                                | Add    |
|                                                                                                   | Rent*                                                                                                    |                  |                   |                  |              |                   |                  | li              | \$0.00                                |        |
| 27. Throughout the Budget<br>Narrative, there are blue<br>links within select sections            | Training Tuition Payments/Vouchers<br>Detail costs for programs and sector-spe<br>training providers (organization/location)<br>For all training (and OJTs below), read Tra                                                                                                    | )                |                   |                  |              | iization), as wel | l as training co | sts for outside | \$0.00                                | Add    |
| that will open a new tab<br>with any applicable<br>directives or regulations to<br>that section   |                                                                                                    |                  |                   |                  |              |                   |                  |                 | \$0.00                                | ۵      |

| 28. Once all applicable fields<br>have been entered, the<br>Grand Award Total will have<br>auto calculated from the<br>above fields. It <u>must</u> match<br>the total amount requested                                                                                                    | Other (describe)         Explain these costs, which do not fit into the specific line item categories above.         Image: Control of the specific line item categories above.         Image: Control of the specific line item categories above.         Image: Contro of the specific line item categories above. <t< th=""><th>\$0.00<br/>\$0.00<br/>\$0.00</th><th>Add</th><th></th></t<> | \$0.00<br>\$0.00<br>\$0.00                                                   | Add                |  |
|----------------------------------------------------------------------------------------------------|----------------------------------------------------------------------------------------------------|------------------------------------------------------------------------------|--------------------|--|
| 29. When you have finished<br>entering information in the<br>narrative area, navigate to<br>the top of the page and click<br><b>Save</b><br>*Note: Be sure to click <b>Save</b><br>after entering in<br>information. If you exit the<br>system, or if it times out due<br>to being idle, you will lose<br>the information entered in<br>the fields unless <b>Save</b> has<br>been clicked | Cover Page         Narrative         Deliverables         Expend Plan         Budget Narrative         Supplemental Budget           In the spaces provided below, please provide details relative to proposed total line item allocations. Figures in the mirror exactly each line item in the Grant Funds (15% WIOA) column on Budget Summary. This tab/section accord funds only – do not include leveraged funds (match).           Enough detail should be provided to justify each line item allocation. Each line item contains information/specific actual exhibit that must be covered in the narrative response. If there are multiple costs within a line item each of covered separately with individual details and costs outlined, totaling to the full line item allocation. Failure to protect any result in a lower score.           For Application Instructions, please refer to the WAF 10 RFA on the Workforce Accelerator Fund Webpage.                                                                                                    | is section sl<br>unts for gra<br>c details on<br>cost must be<br>ovide adequ | nould<br>nt<br>the |  |
| 30. To move to the next area of<br>the application, click<br>Supplemental Budget in the<br>Navigation Bar                                                                                                    | Cover Page         Narrative         Deliverables         Expend Plan         Budget Narrative         Supplemental Budget         Mod           In the spaces provided below, please provide details relative to proposed total line item allocations. Figures in this section simirror exactly each line item in the Grant Funds (15% WIOA) column on Budget Summary. This tab/section accounts for grantfunds only – do not include leveraged funds (match).         Enough detail should be provided to justify each line item allocation. Each line item contains information/specific details on actual exhibit that must be covered in the narrative response. If there are multiple costs within a line item each cost must be covered separately with individual details and costs outlined, totaling to the full line item allocation. Failure to provide adequidetail may result in a lower score.           For Application Instructions, please refer to the WAF 10 RFA on the Workforce Accelerator Fund Webpage.                                                                                                    | nould<br>nt<br>the                                                           |                    |  |

| 31. At the top of the<br>Supplemental Budget tab<br>are directions on how to fill<br>out the sections of this<br>page. There is also a link to<br>the Workforce Accelerator<br>Fund Webpage, which<br>provides comprehensive<br>application instructions. | Cover PageNarrativeDeliverablesExpend PlanBudget NarrativeSupplemental BudgetMoreIf grant funds are used for Equipment Purchase, Leased Equipment, Contractual Services, and/or Subrecipient, Supplemental<br>Budget must be completed. Instructions, guidance, and resources are outlined within the tab/sections below.Please note: The solicitation/application process does not act as procurement nor does it waive state and federal procurement<br>rules and requirements. All contractual services must be competitively procured in accordance with federal and state<br>procurement regulations and policies and type of procurement must be outlined on the Supplemental Budget.For Application Instructions, please refer to the WAF 10 RFA on the Workforce Accelerator Fund Webpage. |
|----------------------------------------------------------------------------------------------------|----------------------------------------------------------------------------------------------------|
| 32. Fill in all applicable fields in<br>Section 1: Equipment                                                                                                    | 1. Equipment                                                                                                    |
| *Note: There are blue links at<br>the top of each section that will<br>open a new tab with any<br>applicable directives or<br>regulations pertaining to that<br>section.                                                                                  | List equipment items with a useful life of more than one year and/or with a unit acquisition cost of \$5,000 or more charged to the project.<br>Reference WSD 16-16, WSD 16-10, and WSD 17-08 for equipment purchases. The approval of the budget plan contained in the subgrant does not<br>constitute approval of the purchase of equipment or request. A separate request to purchase equipment must be submitted to the state for prior<br>approval. If leasing equipment is being considered, it must be include in the procurement analysis. See Leasing Info link below.                                                                                                    |

#### 33. Fill in all applicable fields in Section 2: Contractual Services

2

3

\*Note: There are blue links at the top of each section that will open a new tab with any applicable directives or regulations pertaining to that section.

If additional rows are needed, click the Add button within each application section. If additional rows need to be removed. click the **Trash** icon to the right of the row.

Click the Save button when finished entering information in this section

#### 34. Fill in all applicable fields in Section 3: Subrecipient

If additional rows are needed, click the **Add** button within each application section. If additional rows need to be removed, click the **Trash** icon to the right of the row.

Click the Save button when finished entering information in this section

Subrecipients and Contractors - Prior to completing Section II and III, review WSD 18-06 to distinguish between the two. Subrecipient and Contractor Distinctions WSD 18-06

II. Contractual Services - Providing Goods or Services that are required to conduct a federal program. \*\*If procurement needs to occur and TBD, provide selection timeframe.

All contractual services must be competitively procured in accordance with federal and state procurement regulations and policies. See Procurement Standards (Sect. 200.318) in the Federal Uniform guidance, 2CFR200.

|                               |        |                  |                    | Add     | Save   |
|-------------------------------|--------|------------------|--------------------|---------|--------|
|                               |        |                  | CFR 200.318 WS     | D 17-08 |        |
| Description - Type of Service | Cost   | Service Provider | Type of Procuremen | t       | Action |
|                               |        |                  |                    |         |        |
| TOTAL                         | \$0.00 |                  |                    |         |        |

| III. Subrecipient - Carries out a portion of the federal program and is required to meet all programmatic compliance |
|----------------------------------------------------------------------------------------------------|
| requirements.                                                                                                    |

A Subrecipient does not require procurement if it aligns with the criteria in WSD 18-06. Upon review, the State may determine that a subcontractor is a contractor. If this occurs, procurement would be required.

| Add |  |
|-----|--|
|     |  |

Save

| Program Service Activities | Cost   | Agency Name | A |
|----------------------------|--------|-------------|---|
| li                         |        |             |   |
| TOTAL                      | \$0.00 |             |   |
|                            |        |             |   |

Cover Page Narrative Deliverables Expend Plan Budget Narrative Supplemental Budget

- 35. To move to the next area of the application, click **Budge Summary** in the Navigation Bar
- 36. At the top of the Budget Summary tab are directions on how to fill out the sections of this page. There is also a link to the Workforce Accelerator Fund Webpage, which provides comprehensive application instructions
- 37. Fill in all budget information into the Budget Summary tab. Each category should match the numbers from the Budget Narrative area

| Cover Page    | Narrative     | Deliverables      | Expend Plan        | Budget Narrative          | Budget Summary                                                                   | More                    |
|---------------|---------------|-------------------|--------------------|---------------------------|----------------------------------------------------------------------------------|-------------------------|
| Funds (WIOA 1 | 5%) and Lever | aged Funds (Matcl | h). Grant Funds (W | /IOA 15%) refers to the a | get. Costs are divided in<br>amount of funding you a<br>ctions below to assist w | are requesting from the |

Work Plan

Files

Budget Summary

| Line Item | Budget Line<br>Item                              | Grand<br>Funds(WIOA<br>15%) | Leveraged<br>Funding (Match) | Total Project<br>Budget | Source of<br>Leveraged<br>Funds | Type of<br>Leveraged<br>Fund |
|-----------|--------------------------------------------------|-----------------------------|------------------------------|-------------------------|---------------------------------|------------------------------|
| A         | Staff Salaries                                   |                             |                              | \$0.00                  |                                 | Select 🔻                     |
| в         | Number of full-<br>time<br>equivalents: <b>0</b> |                             |                              |                         |                                 |                              |
| С         | Staff Benefit<br>Cost                            |                             |                              | \$0.00                  |                                 | Select 💌                     |
| D         | Staff Benefit<br>Rate (Percent): <b>0</b>        |                             |                              |                         |                                 |                              |
| E         | Staff Travel                                     |                             |                              | \$0.00                  |                                 | Select 🔻                     |
| F         | Operating<br>Expenses                            |                             |                              | \$0.00                  |                                 | Select 🔻                     |

| <ol> <li>Once all applicable fields<br/>have been entered, the</li> </ol>                                                                                      | Q                   | TOTAL FUNDI                                      | \$100,000.00         | \$0.00             | \$100,000.00           |                      |                                                                |
|----------------------------------------------------------------------------------------------------|---------------------|--------------------------------------------------|----------------------|--------------------|------------------------|----------------------|----------------------------------------------------------------|
| Total Funding and Total                                                                                                    |                     |                                                  |                      |                    | Total Award            |                      | \$100,000.00                                                   |
| Award will have auto<br>calculated from the above                                                                                                    |                     | G for definitions for<br>- Subrecipient vs Co    |                      |                    | ***Administrat         | tive Costs           | \$10,000.00                                                    |
| fields. Both fields <u>must</u>                                                                                                    |                     |                                                  |                      |                    | Program Cost           | S                    | \$90,000.00                                                    |
| match each other and the total amount requested                                                                                                    |                     |                                                  |                      |                    |                        |                      |                                                                |
| 39. At the bottom of the Budget                                                                                                    |                     |                                                  |                      |                    |                        |                      |                                                                |
| Summary page is a table for<br>Indirect Cost Rate. Fill in the                                                                                                 | 2<br>*Indirect Cost | Rate must be negotia                             | ted and approved by  | Cognizant Agency   | , per Appendices III o | r IV to Uniform Guid | lance 2CFRPart200.                                             |
| fields if applicable                                                                                                    | EDD Directive -     | Indirect Cost Rates                              |                      | 2CFRPart200        | Appendix III           | 20                   | FRPart200 Appendix IV                                          |
| *Note: above these fields are three blue links which will open                                                                                                 | 1 Inc               | lirect Cost Rate (Perc                           | ent):                |                    |                        |                      |                                                                |
| regulations and directives pertaining to this section for                                                                                                    | 2 Na                | me of cognizant Age                              | ncy:                 |                    |                        |                      |                                                                |
| additional information in a new<br>tab                                                                                                    |                     | n of 10% of the total p<br>of administrative cos |                      |                    | istrative costs.       |                      |                                                                |
| 40. When you have finished entering information Budget                                                                                                    | Cover Page          | Narrative Delive                                 | erables Expend       | Plan Budget        | Narrative <b>Bud</b> e | get Summary          | More                                                           |
| Summary area, navigate to the top of the page and click <b>Save</b>                                                                                            | Funds (WIOA 15%     |                                                  | nds (Match). Grant F | unds (WIOA 15%)    | refers to the amount   | t of funding you are | two categories: Grant<br>requesting from the<br>reach section: |
| *Note: Be sure to click <b>Save</b><br>after entering in information. If                                                                                       | For Application In  | structions, please re                            | fer to the WAF 10 RF | FA on the Workford | ce Accelerator Fund    | Webpage.             | Save                                                           |
| you exit the system, or if it<br>times out due to being idle, you<br>will lose the information<br>entered in the fields unless<br><b>Save</b> has been clicked |                     |                                                  |                      |                    |                        |                      |                                                                |

| 11. To make the mark and of                                                                                                    |                                                                                                    |
|----------------------------------------------------------------------------------------------------|----------------------------------------------------------------------------------------------------|
| <ol> <li>To move to the next area of<br/>the application, click Work</li> </ol>                                                                                                    | Cover Page Narrative Deliverables Expend Plan Budget Narrative Supplemental Budget Budget Summary Work Plan More                                                                                                    |
| <b>Plan</b> in the Navigation Bar                                                                                                    | In the spaces provided below, please list out all line item allocations of the proposed budget. Costs are divided into two categories: Grant Funds (WIOA 15%) and<br>Leveraged Funds (Match). Grant Funds (WIOA 15%) refers to the amount of funding you are requesting from the CWDB. Leveraged Funds (Match) refers to leveraged<br>funds as match contribution. Instructions below to assist with each section:<br>For Application Instructions, please refer to the WAF 10 RFA on the Workforce Accelerator Fund Webpage.                                                                                                    |
| 42. At the top of the Work Plan<br>tab are directions on how to<br>fill out the sections of this<br>page. There is also a link to<br>the Workforce Accelerator<br>Fund Webpage, which<br>provides comprehensive<br>application instructions | Cover Page       Narrative       Deliverables       Expend Plan       Budget Narrative       Work Plan       More         In the spaces provided below, please provide details relative to the proposed Objectives and/or Activities, along with the Estimated Completion Date for each. Objective and Activities must occur within the grant term period.       For Application Instructions, please refer to the WAF 10 RFA on the Workforce Accelerator Fund Webpage.         NOTE: The first month of the grant period falls in the quarter Apr-Jun 2022. Please enter any June 2022 activities here.       Quarter/Schedule for WAF 10:         Quarter 1: June 01, 2022       Quarter 3: October 01, 2022 - December 30, 2022       Quarter 3: July 01, 2022 - September 30, 2022         Quarter 3: Jourga - March 31, 2023       Quarter 4: January 01, 2023 - March 31, 2023       Quarter 5: April 01, 2023 - March 31, 2023         Quarter 6: July 01, 2023 - September 30, 2023       Quarter 7: October 01, 2023 - December 31, 2023       Quarter 7: October 01, 2023 - December 31, 2023         NOTE: The first month of the grant period falls in the quarter 1. Please enter any June 2022 activities here.       NOTE: The first month of the grant period falls in the quarter 1. Please enter any June 2022 activities here. |
| <ol> <li>Add in line items for each<br/>Quarter. There are 7</li> </ol>                                                                                                    | Save                                                                                                    |
| Quarters to enter information for. To Add in a                                                                                                    | Objectives/Activities     Estimated Completion Date     Action       Quarter 1     + Add                                                                                                    |
| line item, click the + Add<br>button. Enter in the<br>description and the                                                                                                    |                                                                                                    |
| Estimated Completion Date.                                                                                                    | Quarter 2 + Add                                                                                                    |
| The date must fall within that designated quarter                                                                                                    | Quarter 3 + Add                                                                                                    |
| *Notor Vou car sites ture in                                                                                                    | Quarter 4 + Add                                                                                                    |
| *Note: You can either type in<br>the date or use the calendar<br>pop up that appears                                                                                                    | Quarter 5 + Add                                                                                                    |

| <ul> <li>44. When you have finished entering information in the Work Plan area, navigate to the top of the page and click Save</li> <li>*Note: Be sure to click Save after entering in information. If you exit the system, or if it times out due to being idle, you will lose the information entered in the fields unless Save has been clicked</li> </ul> | Cover Page       Narrative       Deliverables       Expend Plan       Budget Narrative       Work Plan       More         In the spaces provided below, please provide details relative to the proposed Objectives and/or Activities, along with the Estimated Completion Date for each. Objective and Activities must occur within the grant term period.       For Application instructions, please refer to the WAF 10 RFA on the Workforce Accelerator Fund Webpage.         NOTE: The first month of the grant period falls in the quarter Apr-Jun 2022. Please enter any June 2022 activities here.       Quarter/Schedule for WAF 10:         Quarter 1: June 01, 2022       Quarter 3: July 01, 2022 - September 30, 2022       Quarter 4: January 01, 2022 - December 31, 2022         Quarter 4: January 01, 2023 - June 30, 2023       Quarter 5: April 01, 2023 - June 30, 2023       Quarter 7: October 01, 2023 - December 31, 2023         NOTE: The first month of the grant period falls in the quarter 1. Please enter any June 2022 activities here.       Save |
|----------------------------------------------------------------------------------------------------|----------------------------------------------------------------------------------------------------|
| <ul> <li>45. To move to the next area of the application, click <i>Participant Plan</i> in the Navigation Bar</li> <li>*Note: This tab only appears if the question "Is Project Serving Participants" on the cover page was "Yes"</li> </ul>                                                                                                    | Cover Page Narrative Deliverables Supplemental Budget Budget Summary Work Plan Participant Plan Partner R&R Files                                                                                                    |
| 46. At the top of the <i>Participant</i><br><i>Plan Tab</i> are directions on<br>how to fill out the sections<br>of this page. There is also a<br>link to the Workforce<br>Accelerator Fund Webpage,<br>which provides<br>comprehensive application<br>instructions                                                                                           | Cover Page       Narrative       Deliverables       Expend Plan       Budget Narrative       Participant Plan       More         In the spaces provided below, please identify the Target Populations, Age Group (based on WIOA definitions) and the Number of Participants your project to serve, enroll, place etc. Numbers must be entered in a cumulative format.       For Application Instructions, please refer to the WAF 10 RFA on the Workforce Accelerator Fund Webpage.                                                                                                    |

| 47. Fill in all applicable fields<br>in <i>Section I: Target</i><br><i>Populations</i> . There are two<br>questions in this section. To<br>answer, select the<br>applicable values in the left<br>column, and click the arrow | Section I. Target Populations       1.Identify target population(s) project will serve:     Image: Serve       Available     value       English Language Learners     Image: Serve       Homeless and Housing Insecure     Image: Serve       Justice-involved Individuals     Image: Serve                                                                 |
|----------------------------------------------------------------------------------------------------|----------------------------------------------------------------------------------------------------|
| to move them over to the<br>right column                                                                                                    | People with Disabilities<br>Veterans<br>Out of School Youth                                                                                                    |
|                                                                                                    | 2. Based on WIOA definitions, which will your project serve (select all that apply):  Available value Adult - 18 Years or older Youth - Will be identified as "OSY Youth" under your                                                                                                    |
| 48. Fill in all applicable fields<br>in <i>Section II: Participant</i><br><i>Plan.</i> There is a table to fill<br>in the # of participants per<br>quarter in this section. Enter<br>in data in any applicable<br>fields      | Section II. Participant Plan         1.Identify your project goals, performance measures, and outcomes to be accomplished with grant funding and by the end of the grant term:         Participant Outcome       Quarter 1       Quarter 2       Quarter 3       Quarter 4       Quarter 5       Quarter 7       Total         Enrolled in Program (CalJOBS) |

| Participant Outcor   | ne                          | Quarter 1 | Quarter 2 | Quarter 3 | Quarter 4 | Quarter 5 | Quarter 6 | Quarter 7 | Total |
|----------------------|-----------------------------|-----------|-----------|-----------|-----------|-----------|-----------|-----------|-------|
| Enrolled in Program  | n (CalJOBS)                 |           |           |           |           |           |           |           |       |
| No of Participants   | at Start of Quarter         | 0         | 0         | 0         | 0         | 0         | 0         | 0         | 0     |
| No of New Partici    | oants Joined This Quarter 🕚 | 0         | 0         | 0         | 0         | 0         | 0         | 0         | 0     |
| No of Participants   | Exited This Quarter 0       | 0         | 0         | 0         | 0         | 0         | 0         | 0         | 0     |
| No of Participants   | at End of Quarter           |           |           |           |           |           |           |           | 0     |
| Training             |                             |           |           |           |           |           |           |           |       |
| Enrolled in Training | 3                           | 0         | 0         | 0         | 0         | 0         | 0         | 0         | 0     |

| 49. Continue answering the<br>fields in <i>Section</i><br><i>II: Participant Plan</i> . Beneath<br>the table is an additional<br>question with four sub-<br>questions. Answer as<br>needed                               | 2<br>2. Provide details on desired placement outcomes:<br>a. Post-secondary Education<br>Salesforce Sans • 12 • B I U \$<br>b. State-Approved Apprenticeship<br>Salesforce Sans • 12 • B I U \$<br>c. Career Advancement / Promotion for Incumbent Workers<br>Salesforce Sans • 12 • B I U \$<br>d. Employment (New Employees)                                                                                                    |
|----------------------------------------------------------------------------------------------------|----------------------------------------------------------------------------------------------------|
|                                                                                                    | Salesforce Sans V 12 V B I U S                                                                                                    |
| 50. When you have finished<br>entering information in the<br><i>Participant Plan Tab</i> ,<br>navigate to the top of the<br>page and click the <b>Save</b><br>button<br>*Note: Be sure to                                | Cover Page       Narrative       Deliverables       Expend Plan       Budget Narrative       Supplemental Budget       Participant Plan       More         In the spaces provided below, please identify the Target Populations, Age Group (based on WIOA definitions) and the Number of Participants your project to serve, enroll, place etc. Numbers must be entered in a cumulative format.       For Application Instructions, please refer to the WAF 10 RFA on the Workforce Accelerator Fund Webpage.       Section I. Target Populations       Save         1.Identify target population(s) project will serve:       •       •       •       •       •       •       •       •       •       •       •       •       •       •       •       •       •       •       •       •       •       •       •       •       •       •       •       •       •       •       •       •       •       •       •       •       •       •       •       •       •       •       •       •       •       •       •       •       •       •       •       •       •       •       •       •       •       •       •       •       •       •       •       •       •       •       •       •       •       •       •       •       •       • <td< th=""></td<> |
| click <b>Save</b> after entering in<br>information. If you exit the<br>system, or if it times out due to<br>being idle, you will lose the<br>information entered in the<br>fields unless <b>Save</b> has been<br>clicked | Available                                                                                                    |

Cover Page Narrative

Deliverables

- 51. To move to the next area of the application, click **Partner R&R** in the Navigation Bar
- 52. At the top of the *Partner R&R Tab* are directions on how to fill out the sections of this page. There is also a link to the Workforce Accelerator Fund Webpage, which provides comprehensive application instructions
- 53. Add in line items for each List Partner (as needed). There are 12 Possible List Partners to enter information

To Add in a line item, click the + Add button. Enter in the List Partner Name, Roles & Responsibilities, Leveraged Funding Amount (if applicable), and the Leveraged Funding Type

\*Note: If additional rows are needed, click the **Add** button within each application section. If additional rows need to be removed, click the **Trash** icon to the right of the row

| Cover Page      | Narrative      | Deliverables        | Expend Plan      | Budget Narrative                                   | Supplemental Budget                    | Partner R&R         | More                       |
|-----------------|----------------|---------------------|------------------|----------------------------------------------------|----------------------------------------|---------------------|----------------------------|
|                 |                |                     |                  | proposed Project Partn<br>ead grant administration | ers, including their roles, resp<br>n. | ponsibilities and a | ny leveraged/match funding |
| For Application | - Instructions | places refer to the | WAE 10 DEA on th | o Workforce Accelerate                             | r Fund Webnerge                        |                     |                            |

Budget Summary Work Plan Participant Plan

Partner R&R

Files

| List Partners                                         | Roles and Responsibilities | Leveraged<br>Funding<br>Amount (if<br>applicable) | Leveraged<br>Funding Type<br>(Cash/In-Kind) | Action   |  |
|-------------------------------------------------------|----------------------------|---------------------------------------------------|---------------------------------------------|----------|--|
| Local Workforce Development Boards                    |                            |                                                   |                                             | + Add    |  |
|                                                       |                            | \$0.00                                            | Select: 💌                                   | <b>i</b> |  |
| State Agency Partners                                 |                            |                                                   |                                             | + Add    |  |
| Employers/Industry Champions                          |                            |                                                   |                                             | + Add    |  |
| Labor                                                 |                            |                                                   |                                             | + Add    |  |
| Education - Universities, Community Colleges          |                            |                                                   |                                             | + Add    |  |
| Education - K-12                                      |                            |                                                   |                                             |          |  |
| Other Educational Institutions (e.g., ROP, CTE, etc.) |                            |                                                   |                                             | + Add    |  |
| Additional County Office(s)                           |                            |                                                   |                                             |          |  |
| Training Providers (Not already mentioned)            |                            |                                                   |                                             |          |  |
| Economic Development Agencies                         |                            |                                                   |                                             |          |  |
| Community-Based Organizations /Faith-Based Org.       | Other Non-Profits          |                                                   |                                             | + Add    |  |
| Others (Please List)                                  |                            |                                                   |                                             | + Add    |  |
|                                                       | TOTAL                      | \$0.00                                            |                                             |          |  |

| <ul> <li>54. When you have finished entering information in the <i>Partner R&amp;R Tab</i>, navigate to the top of the page and click the <b>Save</b> button</li> <li>*Note: Be sure to</li> </ul>                       | In the space provided below, please provide details r<br>if applicable. Please do not list the CWDB as we are | relative to the proposed Project Partners, including their<br>the funders/lead grant administration. |                                                   |                                                    |
|----------------------------------------------------------------------------------------------------|----------------------------------------------------------------------------------------------------|----------------------------------------------------------------------------------------------------|---------------------------------------------------|----------------------------------------------------|
| click <b>Save</b> after entering in<br>information. If you exit the<br>system, or if it times out due to<br>being idle, you will lose the<br>information entered in the<br>fields unless <b>Save</b> has been<br>clicked | List Partners                                                                                                 | Roles and Responsibilities                                                                           | Leveraged<br>Funding<br>Amount (if<br>applicable) | Leveraged<br>Funding Type Action<br>(Cash/In-Kind) |
| 55. To move to the next area of the application, click <b>Files</b> in the Navigation Bar                                                                                                    | Cover Page Narrative Deliverables Exper                                                                       | nd Plan Budget Narrative Supplemental Budge                                                          | t Budget Summ                                     | nary Work Plan Files                               |
| <ul> <li>56. If you have a file to add, select the add files button at the top right of the page</li> <li>*Note: There are no required documents for this application</li> </ul>                                         | Cover Page Narrative Deliverables                                                                             | s Expend Plan Budget Narrative                                                                       | Files Mo                                          | re<br>Add Files                                    |

| 7. Select the upload files<br>button to select the file |                                                                                                    | Select Files                                                                                                    |                                                                                                    |                                                                                                    |                                                                                  |   |
|---------------------------------------------------------|----------------------------------------------------------------------------------------------------|----------------------------------------------------------------------------------------------------|----------------------------------------------------------------------------------------------------|----------------------------------------------------------------------------------------------------|----------------------------------------------------------------------------------|---|
| from your computer                                      |                                                                                                    | Q Search Files                                                                                                    |                                                                                                    |                                                                                                    |                                                                                  |   |
|                                                         | Owned by Me                                                                                                    | Application_ 110                                                                                                    |                                                                                                    |                                                                                                    |                                                                                  |   |
|                                                         | Shared with Me                                                                                                    |                                                                                                    |                                                                                                    |                                                                                                    |                                                                                  |   |
|                                                         | Recent                                                                                                    |                                                                                                    |                                                                                                    |                                                                                                    |                                                                                  |   |
|                                                         |                                                                                                    |                                                                                                    |                                                                                                    |                                                                                                    |                                                                                  |   |
|                                                         | Following                                                                                                    |                                                                                                    |                                                                                                    |                                                                                                    |                                                                                  |   |
|                                                         | Libraries                                                                                                    |                                                                                                    |                                                                                                    |                                                                                                    |                                                                                  |   |
|                                                         | Related Files                                                                                                    |                                                                                                    |                                                                                                    |                                                                                                    |                                                                                  |   |
|                                                         |                                                                                                    |                                                                                                    |                                                                                                    |                                                                                                    |                                                                                  |   |
|                                                         |                                                                                                    |                                                                                                    |                                                                                                    |                                                                                                    |                                                                                  |   |
|                                                         | 0 of 10 files selected                                                                                                    |                                                                                                    | Cancel                                                                                                    | Add                                                                                                    |                                                                                  |   |
|                                                         |                                                                                                    |                                                                                                    |                                                                                                    |                                                                                                    |                                                                                  |   |
| 8. Select the file from the location on your computer   | <b>9</b> Open ← → ∨ ↑ → This                                                                                                    | PC > Home (F:) > Cal-E-Force > Training > Referen                                                                                                    | ice Guides 🗸 🗸                                                                                                    | ق 🔎 Search R                                                                                                    | eference Guides                                                                  |   |
|                                                         | $\begin{array}{ccc} \leftarrow & \rightarrow & \checkmark & & & \\ \hline & & & \\ \hline & & \\ \hline \hline & & \\ \hline & & \\ \hline & & \\ \hline & & \\ \hline & & \\ \hline & & \\ \hline & & \\ \hline & & \\ \hline & & \\ \hline & & \\ \hline & & \\ \hline \hline \\ \hline & & \\ \hline \hline \\ \hline & & \\ \hline \hline \\ \hline \\$ | · · ·                                                                                                    |                                                                                                    |                                                                                                    | eference Guides                                                                  |   |
| location on your computer                               | ← → · ↑ → This<br>Organize ▼ New folder<br>RAD Training ^                                                                                                    | Name                                                                                                    | Date modified                                                                                                    | Туре                                                                                                    | eference Guides                                                                  | * |
| location on your computer                               | ← → · ↑ → This<br>Organize ▼ New folder<br>RAD Training ↑<br>Reference Guide                                                                                                    | □ Name<br>☑ 📲 Cal-E-Grants Reference Guide – Print Application                                                                                                    | Date modified<br>11/12/2021 9:12 AM                                                                                                    | Type<br>Microsoft Word D                                                                                                 | eference Guides                                                                  | * |
| location on your computer                               | ← → · ↑ → This<br>Organize • New folder<br>RAD Training ↑<br>Reference Guide<br>This PC                                                                                                    | □ Name<br>□ Mame<br>□ Mame<br>□ Mame<br>□ Cal-E-Grants Reference Guide – Print Application<br>↓ Cal-E-Grants Reference Guide – Edit Application                                                                                                    | Date modified<br>11/12/2021 9:12 AM<br>11/12/2021 9:04 AM                                                                                                    | Type<br>Microsoft Word D<br>Microsoft Word D                                                                             | eference Guides                                                                  | ^ |
| location on your computer                               | ← → · ↑ → This<br>Organize ▼ New folder<br>RAD Training ↑<br>Reference Guide                                                                                                    | Name           ☑ 1 Cal-E-Grants Reference Guide – Print Application           ⓐ Cal-E-Grants Reference Guide – Edit Application           ∑ Cal-E-Grants Reference Guide – Edit Application                                                                                                    | Date modified<br>11/12/2021 9:12 AM<br>11/12/2021 9:04 AM<br>11/12/2021 8:57 AM                                                                                                    | Type<br>Microsoft Word D<br>Microsoft Word D<br>Adobe Acrobat D                                                          | eference Guides  ETE                                                             | ^ |
| location on your computer                               | ← → · ↑ → This<br>Organize • New folder<br>RAD Training ↑<br>Reference Guide<br>This PC                                                                                                    | Name           ✓ ● Cal-E-Grants Reference Guide – Print Application           ● Cal-E-Grants Reference Guide – Edit Application           ▼ Cal-E-Grants Reference Guide – Edit Application           ▼ Cal-E-Grants Reference Guide – Hold Application                                                                                                    | Date modified<br>11/12/2021 9:12 AM<br>11/12/2021 9:04 AM<br>11/12/2021 8:57 AM<br>11/12/2021 8:57 AM                                                                                                    | Type<br>Microsoft Word D<br>Microsoft Word D<br>Adobe Acrobat D<br>Adobe Acrobat D                                       | eference Guides<br>■== ▼ □ 2<br>Size<br>1,234 KB<br>1,098 KB<br>761 KB<br>695 KB | ^ |
| location on your computer                               | <ul> <li>← → · · ↑ → This</li> <li>Organize ▼ New folder</li> <li>RAD Training ↑</li> <li>Reference Guide</li> <li>This PC</li> <li>3D Objects</li> </ul>                                                                                                    | Name         ✓          ✓          ✓          ✓          ✓          ✓          ✓          ✓          ✓          ✓          ✓          ✓          ✓          ✓          ✓          ✓          ✓          ✓          ✓          ✓          ✓          ✓          ✓          ✓          ✓          ✓          ✓          ✓          ✓          ✓          ✓          ✓          ✓          ✓          ✓          ✓          ✓          ✓          ✓          ✓          ✓          ✓          ✓          ✓          ✓          ✓          ✓          ✓          ✓          ✓          ✓          ✓          ✓          ✓ </th <th>Date modified<br/>11/12/2021 9:12 AM<br/>11/12/2021 9:04 AM<br/>11/12/2021 8:57 AM<br/>11/12/2021 8:57 AM<br/>11/12/2021 8:19 AM</th> <th>Type<br/>Microsoft Word D<br/>Microsoft Word D<br/>Adobe Acrobat D<br/>Adobe Acrobat D<br/>Adobe Acrobat D</th> <th>eference Guides</th> <th>^</th>                                                                                                    | Date modified<br>11/12/2021 9:12 AM<br>11/12/2021 9:04 AM<br>11/12/2021 8:57 AM<br>11/12/2021 8:57 AM<br>11/12/2021 8:19 AM                                                                                                    | Type<br>Microsoft Word D<br>Microsoft Word D<br>Adobe Acrobat D<br>Adobe Acrobat D<br>Adobe Acrobat D                    | eference Guides                                                                  | ^ |
| location on your computer                               | <ul> <li>← → · · ↑ → This</li> <li>Organize ▼ New folder</li> <li>RAD Training ↑</li> <li>Reference Guide</li> <li>This PC</li> <li>3D Objects</li> <li>Desktop</li> </ul>                                                                                                    | Name         ✓ ▲ Cal-E-Grants Reference Guide – Print Application         ▲ Cal-E-Grants Reference Guide – Edit Application         ∞ Cal-E-Grants Reference Guide – Manage Users         ∞ Cal-E-Grants Reference Guide – New User Registra         ▲ Cal-E-Grants Reference Guide – New User Registra                                                                                                    | Date modified<br>11/12/2021 9:12 AM<br>11/12/2021 9:04 AM<br>11/12/2021 8:57 AM<br>11/12/2021 8:57 AM<br>11/12/2021 8:24 AM<br>ation 11/12/2021 8:19 AM                                                                                                    | Type<br>Microsoft Word D<br>Microsoft Word D<br>Adobe Acrobat D<br>Adobe Acrobat D                                       | eference Guides                                                                  | * |
| location on your computer                               | <ul> <li>← → · · ↑ → This</li> <li>Organize ▼ New folder</li> <li>RAD Training ↑</li> <li>Reference Guide</li> <li>This PC</li> <li>3D Objects</li> <li>Desktop</li> <li>Documents</li> <li>Downloads</li> </ul>                                                                                                    | Name Cal-E-Grants Reference Guide – Print Application Cal-E-Grants Reference Guide – Edit Application Cal-E-Grants Reference Guide – Edit Application Cal-E-Grants Reference Guide – Manage Users Cal-E-Grants Reference Guide – New User Registr. Cal-E-Grants Reference Guide – New User Registr. Cal-E-Grants Reference Guide – New User Registr.                                                                                                    | Date modified           11/12/2021 9:12 AM           11/12/2021 9:04 AM           11/12/2021 8:57 AM           11/12/2021 8:24 AM           11/12/2021 8:19 AM           11/12/2021 8:19 AM           ation         11/12/2021 8:17 AM           ation         11/12/2021 8:17 AM           ation         11/12/2021 8:17 AM | Type<br>Microsoft Word D<br>Adobe Acrobat D<br>Adobe Acrobat D<br>Adobe Acrobat D<br>Microsoft Word D<br>Adobe Acrobat D | eference Guides                                                                  | ^ |
| location on your computer                               | <ul> <li>← → · · ↑ → This</li> <li>Organize ▼ New folder</li> <li>RAD Training ↑</li> <li>Reference Guide</li> <li>This PC</li> <li>3D Objects</li> <li>Desktop</li> <li>Documents</li> <li>Downloads</li> <li>Music</li> </ul>                                                                                                    | Name         ✓ <a href="http://www.calimatics.com">http://www.calimatics.com</a> ✓ <a href="http://www.calimatics.com">http://www.calimatics.com</a> ✓ <a href="http://www.calimatics.com">calimatics.com</a> ✓ <a href="http://www.calimatics.com">calimatics.com</a> ✓ |                                                                                                    |                                                                                                    |                                                                                  |   |

| 59. The document has finished<br>uploading when a green<br>checkmark appears. Click<br><b>Done</b> to exit                                                                                                    | Upload Fil<br>Cal-E-Grants Reference<br>1.2 MB                                               | les                                     |               |           |
|----------------------------------------------------------------------------------------------------|----------------------------------------------------------------------------------------------|-----------------------------------------|---------------|-----------|
| 60. The document will now<br>appear in the list view.<br>Repeat the steps to add<br>additional files                                                                                                    | Files (1)         Title       Owner         Doc       Cal-E-Grants Refer         Cole Mollie | Last Modified<br>ck 11/12/2021 11:04 PM | Size<br>1.2MB | Add Files |
| 61. You are ready to submit.<br>Verify all information has<br>been completed. When<br>ready to officially submit,<br>click the <b>Submit</b> button at<br>the top of the page<br>*Note: Once you have formally<br>submitted your application,<br>you can no longer edit it | Application<br>Accelerator Project<br>Requested Amount<br>\$100,000.00                       | Record Type<br>New Accelerator Project  | Submit        | Edit      |

| 62. If there is any missing<br>information when you<br>attempt to submit. You will<br>receive an error message<br>with the fields requiring<br>information input                                              | Error Messages<br>Budget Summary<br>1. Please enter values of Program Costs<br>2. Please enter values of Total Project Budget                                                                                                    |
|----------------------------------------------------------------------------------------------------|----------------------------------------------------------------------------------------------------|
| 63. If all required information<br>has been inputted, you will<br>receive confirmation that<br>your application was<br>submitted successfully and<br>the status bar will update to<br>"Application Submitted" | Your application submitted successfully!                                                                                                    |
|                                                                                                    | Application<br>Project Name Test       Submit       Edit       Image: Constraint of the second Type         Requested Amount<br>\$100,000.00       Record Type<br>New Accelerator Project       Image: Constraint of the second Type         Image: Second Type       New Accelerator Project       Image: Constraint of the second Type         Image: Application Submitted       Application Under Review       Request for Additional Inf.       Award In Progress       Award Converted to Grant |